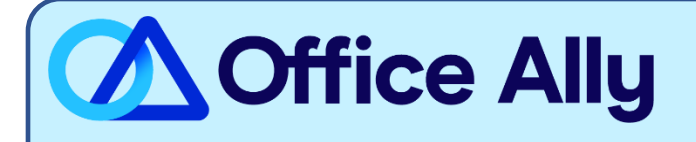

## **1199 NATIONAL FUND (13162) ERA-ENROLLMENT INSTRUCTIONS**

## WHICH FORMS SHOULD I COMPLETE?

[1199 NATIONAL FUND ENROLLMENT SPREADSHEET](https://cms.officeally.com/OfficeAlly/Forms/ERA/1199%20ERA%20enrollment%20spreadsheet%20-%20Office%20Ally.xlsx?ver=sJoSrNgBSmZD7FXhR-Lsww%3d%3d)

WHERE SHOULD I SEND THE FORM(S)?

- Email the spreadsheet (in Excel .xlsx format) to payerenrollment@officeally.com
	- o **Subject Line**: 1199 National Fund\_ERA Enrollment Request (Insert Provider NPI)
	- o **Email Body**: Please process my ERA enrollment for the following provider(s).
- You will receive an auto-generated email with a case number, which will be used for tracking your enrollment progress.

WHAT IS THE TURNAROUND TIME?

Standard Processing Time is unknown at this time.

## **HOW DO I CHECK STATUS?**

If you have not received an ERA files within 30 business days after Office Ally's acknowledgement email, please send an email to [payerenrollment@officeally.com](mailto:payerenrollment@officeally.com) (**be sure to include your original case number from the email you received**) and ask for a status of the 1199 National Fund ERA enrollment for case number XXXXXXXX.